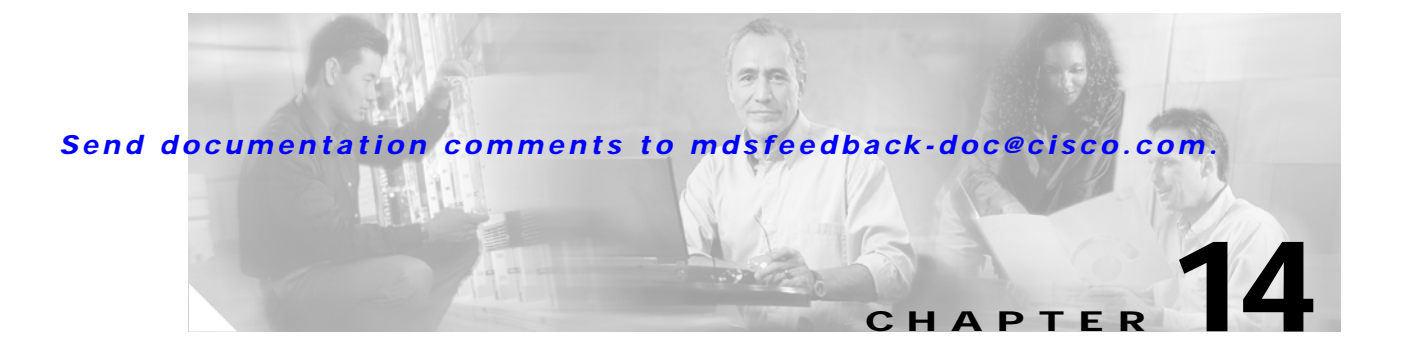

# **R Commands**

The commands in this chapter apply to the Cisco MDS 9000 Family of multilayer directors and fabric switches. All commands are shown here in alphabetical order regardless of command mode. Please see the Command Mode section to determine the appropriate mode for each command. For more information, see the *Cisco MDS 9000 Family Configuration Guide*.

- **•** radius-server host
- **•** reload
- **•** rmdir
- **•** role name
- **•** rscn
- **•** run-script

## **radius-server host**

To configure RADIUS authentication related parameters, use the **radius** command.

**radius-server host** *server name or ip address* **accounting** 

**radius-server host** *server name or ip address* **acct-port** *port number* **[accounting] [ authentication accounting ][ primary accounting | authentication accounting]** 

**radius-server host** *server name or ip address* **auth-port** *port number* **[accounting] [ acct-port** *port number |***accounting | authentication accoounting | primary accounting | primary authentication]**

**radius-server host** *server name or ip address* **authentication accounting** 

**radius-server host** *server name or ip address* **key** *shared secret anyword*

**radius-server host** *server name or ip address* **primary accounting | primary authentication**

**radius-server key** *shared secret anyword***]** 

**radius-server retransmit** *count*

**radius-server timeout** *seconds*

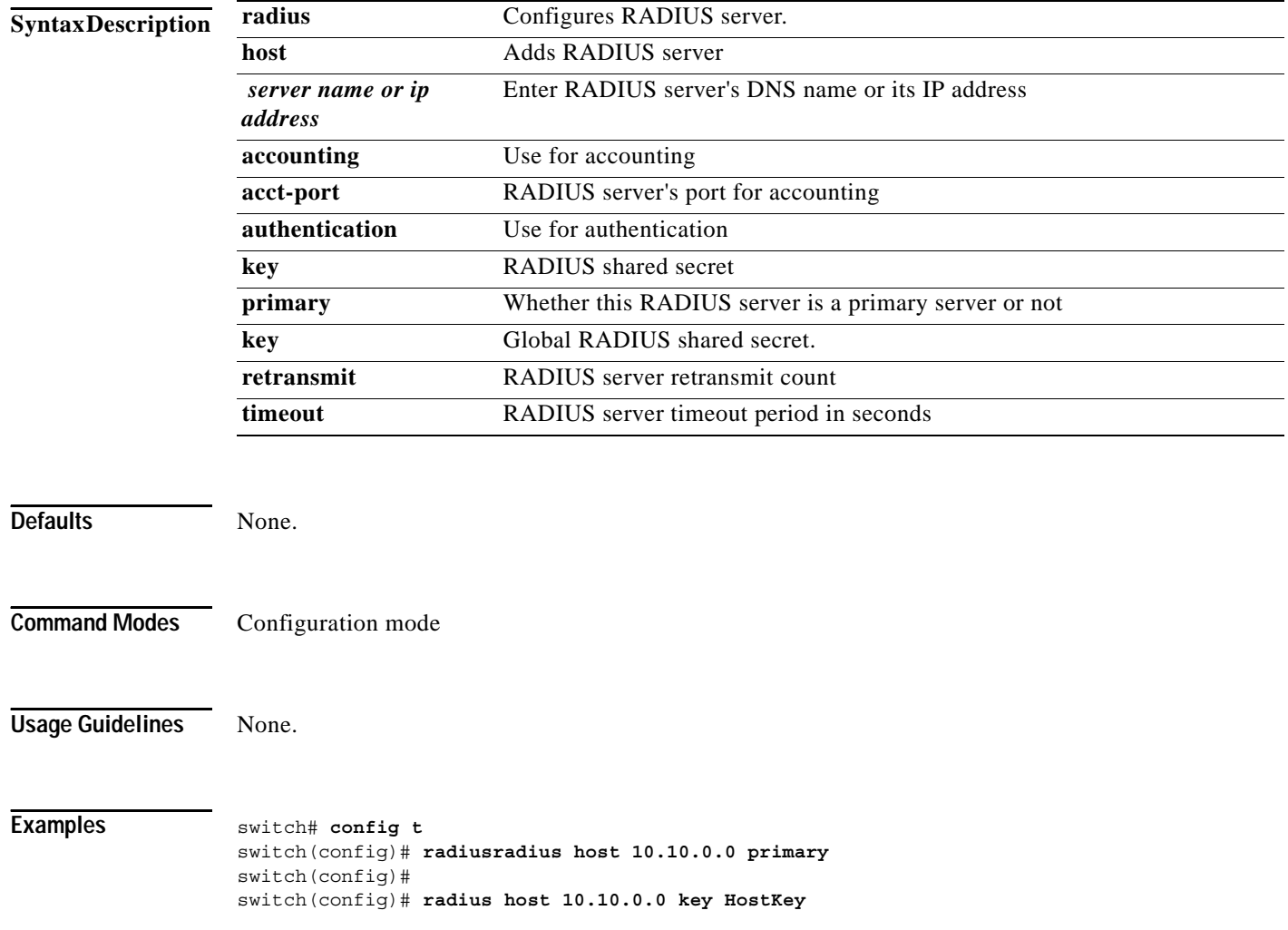

switch(config)# switch(config)# radius **host 10.10.0.0 auth-port 2003** switch(config)# switch(config)# **radius host 10.10.0.0 acct-port 2004** switch(config)# switch(config)# **radius host 10.10.0.0 accounting** switch(config)# switch(config)# **radius host radius1 primary**  switch(config)# switch(config)# **radius host radius2 key 0 abcd**  switch(config)# switch(config)# **radius host radius3 key 7 1234**  switch(config)# switch# **config t** switch(config)# **radius key AnyWord** switch(config)# switch(config)# **radius key 0 AnyWord**  switch(config)# switch(config)# **radius key 7 public**  switch(config)# switch# **config t** switch(config)# **radius timeout 999** 

switch(config)#

# **reload**

To reload the entire switch, an active supervisor module, a standby supervisor module, or a specific module; or to force a netboot on a given module, use the **reload** command.

### **reload [module** *module-number]***[force-dnld]**

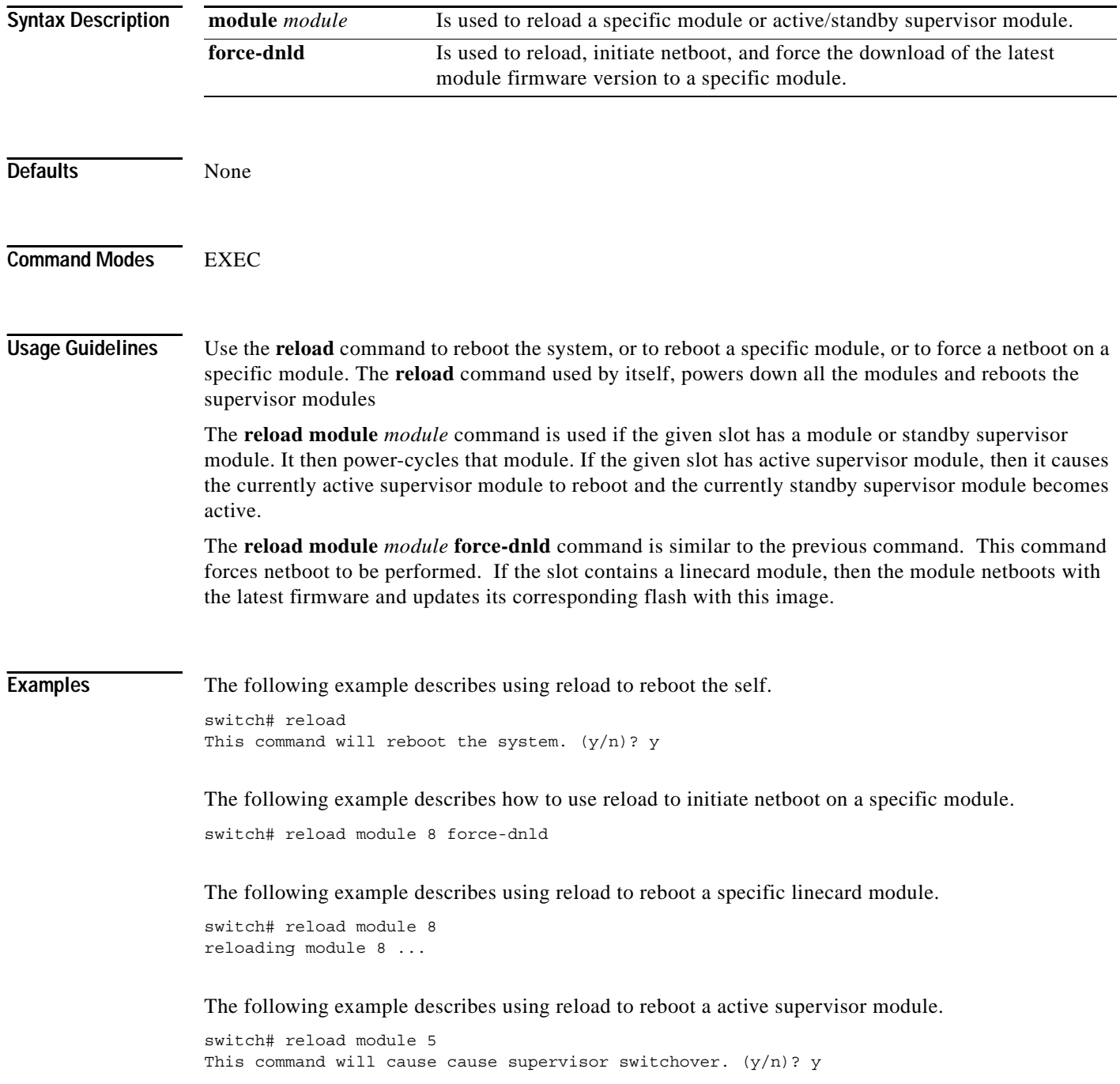

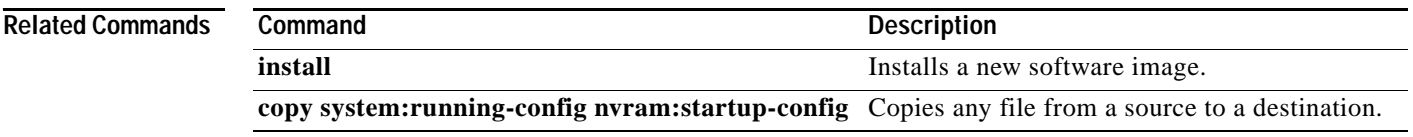

# **rmdir**

To delete an existing directory from the flash file system, use the **rmdir** command.

**rmdir {bootflash: | slot0 : | volatile:}** *directory*

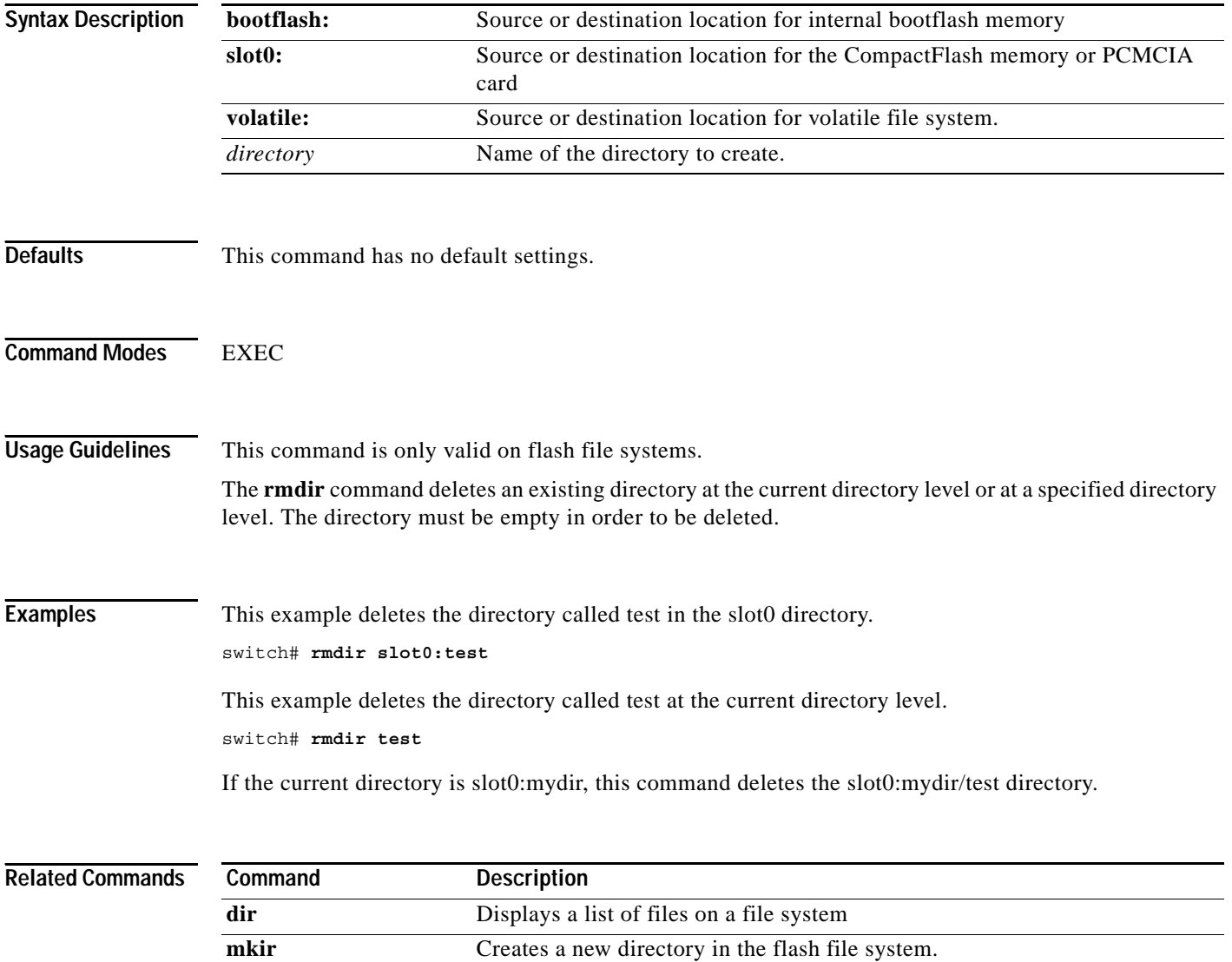

### **role name**

only network admin can use this command

available commands depend on privs

To configure and assign users to a new role or to modify the profile for an existing role,, use the **role name** command.

**role name** *name* [ **description** *user description* ] [ **exit ] [no ] [ rule** *number* **permit clear feature**  *name* **| config feature** *name* **| debug feature** *name* **| show feature** *name* **] [ rule** *number* **deny clear feature** *name* **| config feature** *name* **| debug feature** *name* **| exec feature** *name* **| show feature** *name*

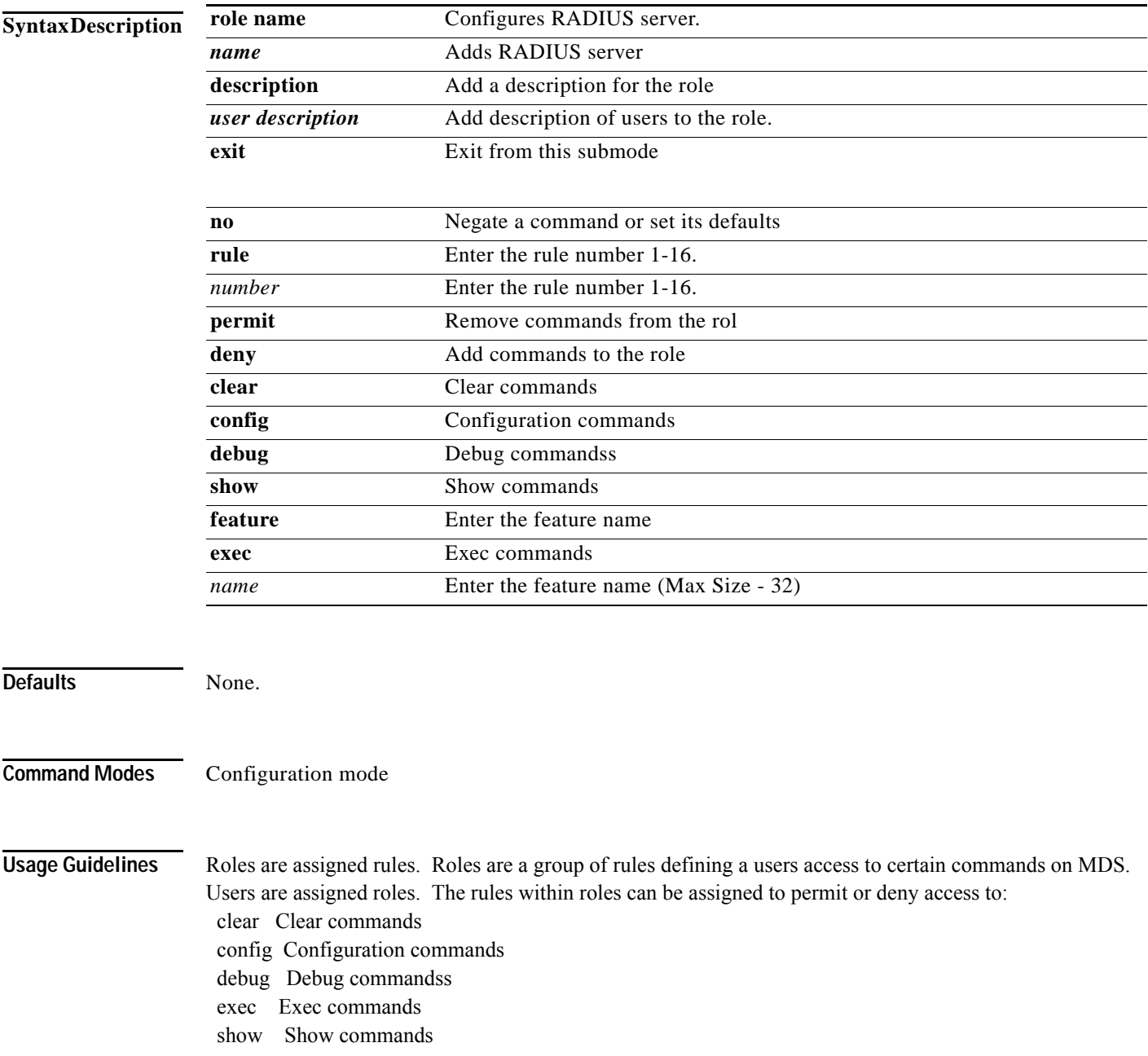

The above commands can then be permit or deny features within that command line.

### **Examples**

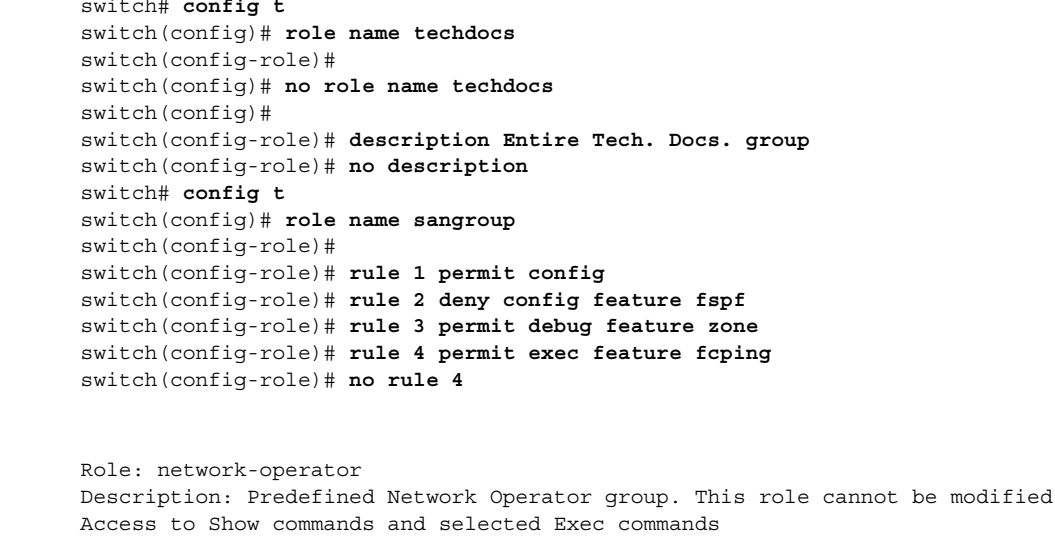

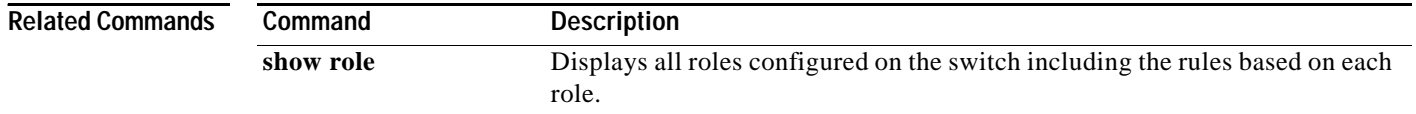

### **rscn**

To configure Registered State Change Notification (RSCN), a Fibre Channel service that informs Nx ports about changes in the fabric, use the **rscn** command.

**rscn {event-qualifier value** *value* **| supress interface** *type\_slot number/number }*

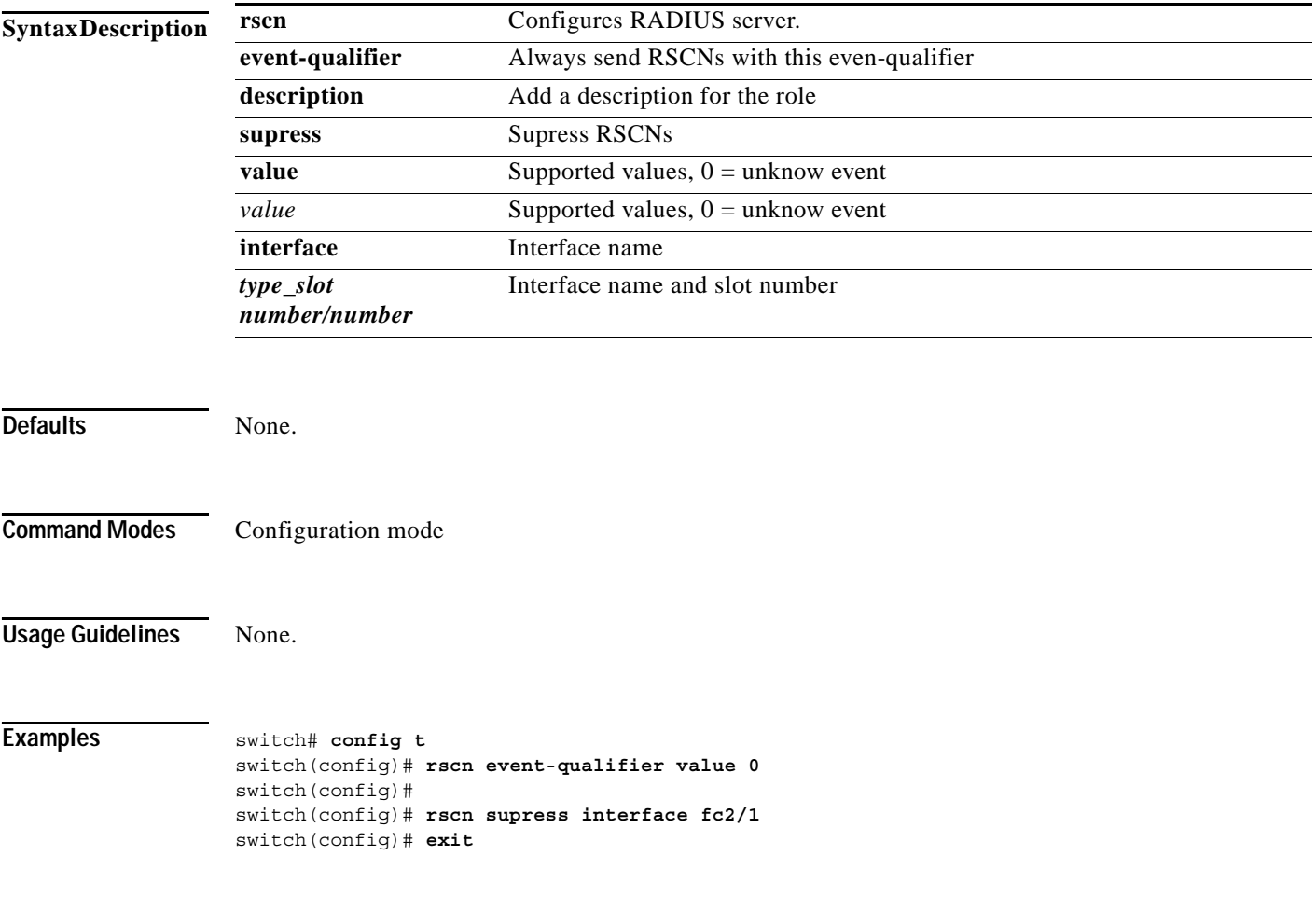

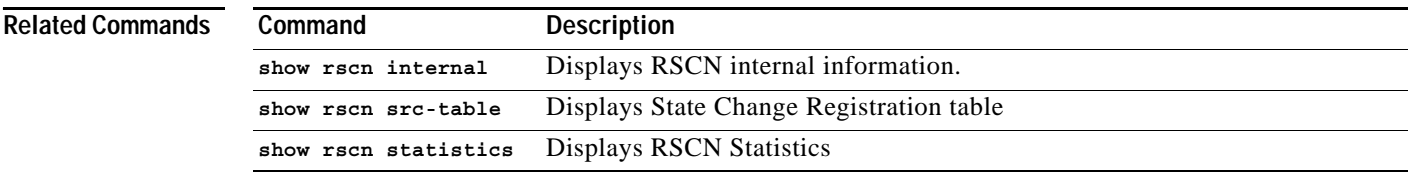

**The Contract of the Contract of the Contract of the Contract of the Contract of the Contract of the Contract of the Contract of the Contract of the Contract of the Contract of the Contract of the Contract of the Contract** 

### **run-script**

To execute the commands specified in a file, use the **run script** command.

**run-script {bootflash: | slot0 : | volatile:}** *filename*

```
Syntax Description
Defaults None.
Command Modes Exec
Usage Guidelines To use this command, be sure to create the file and specify commands in the required order.
Examples This example executes the CLI commands specified in the testfile that resides in the slot0 directory.
                   switch# show file slot0:testfile
                   conf t
                   interface fc 1/1
                   no shutdown
                   end
                   sh interface fc1/1
                   In response to the run-script command, the file output is displayed here:
                   switch# run-script slot0:testfile
                    'conf t'
                   Enter configuration commands, one per line. End with CNTL/Z.
                    'interface fc 1/1'
                    'no shutdown'
                    'end'
                    'sh interface fc1/1'
                   fc1/1 is down (Fcot not present)
                        Hardware is Fibre Channel
                        Port WWN is 20:01:00:05:30:00:48:9e
                        Admin port mode is auto, trunk mode is on
                        vsan is 1
                        Beacon is turned off
                        Counter Values (current):
                          0 frames input, 0 bytes, 0 discards
                          0 runts, 0 jabber, 0 too long, 0 too short
                    bootflash: Source or destination location for internal bootflash memory
                    slot0: Source or destination location for the CompactFlash memory or PCMCIA
                                          card
                    volatile: Source or destination location for volatile file system.
                    filename The name of the file containing the commands.
```
 0 input errors, 0 CRC, 0 invalid transmission words 0 address id, 0 delimiter 0 EOF abort, 0 fragmented, 0 unknown class 0 frames output, 0 bytes, 0 discards Received 0 OLS, 0 LRR, 0 NOS, 0 loop inits Transmitted 0 OLS, 0 LRR, 0 NOS, 0 loop inits Counter Values (5 minute averages): 0 frames input, 0 bytes, 0 discards 0 runts, 0 jabber, 0 too long, 0 too short 0 input errors, 0 CRC, 0 invalid transmission words 0 address id, 0 delimiter 0 EOF abort, 0 fragmented, 0 unknown class 0 frames output, 0 bytes, 0 discards Received 0 OLS, 0 LRR, 0 NOS, 0 loop inits Transmitted 0 OLS, 0 LRR, 0 NOS, 0 loop inits